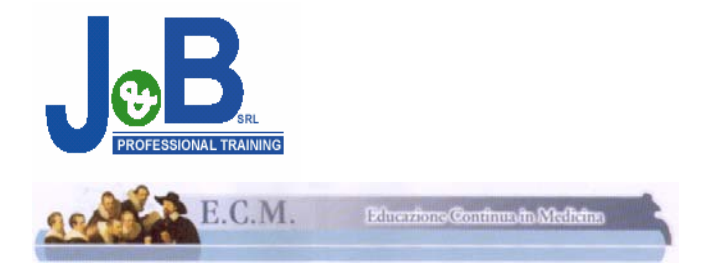

**Organizzatore:** 

**J&B S.R.L. Unipersonale** 

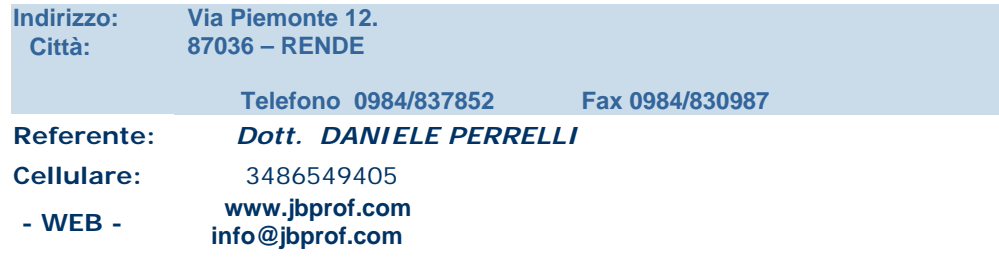

#### **Titolo dell'evento formativo:**

# **L'INFORMATICA NELLA PRATICA PROFESSIONALE DEL FARMACISTA**

**Responsabile scientifico del programma formativo residenziale** 

 **Dott. Pasquale Cicirelli** *(Resp. Area Tecno-scientifica Facoltà di Farmacia Unical)* 

 **Relatori e Tutor** 

**Francesco Carbone** *(Università della Calabria)* **Pasquale Cicirelli** *(Università della Calabria)*  **Francesco Cicirelli** *(Università della Calabria)*  **Piero de Cindio** *(Università della Calabria)*

**L'evento proposto è coerente con uno degli obiettivi formativi di interesse nazionale di cui all'articolo: 16 ter comma 2 del D. L. 229/99**

# **Programma dell'evento residenziale**

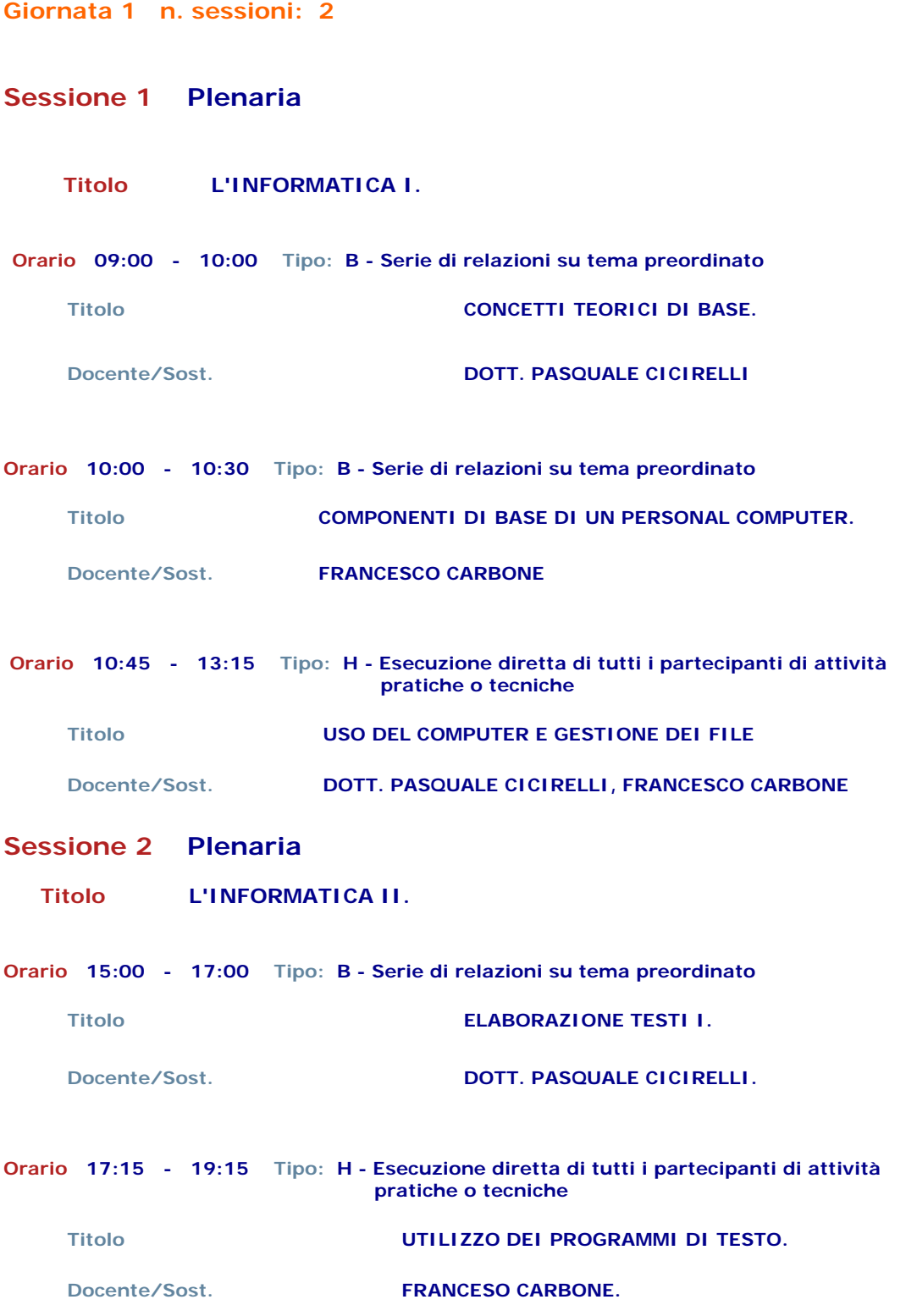

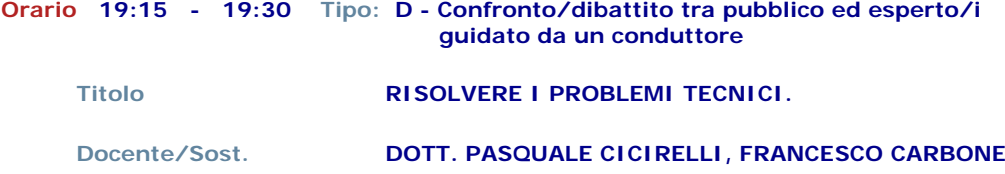

# **Giornata 2 n. sessioni: 2**

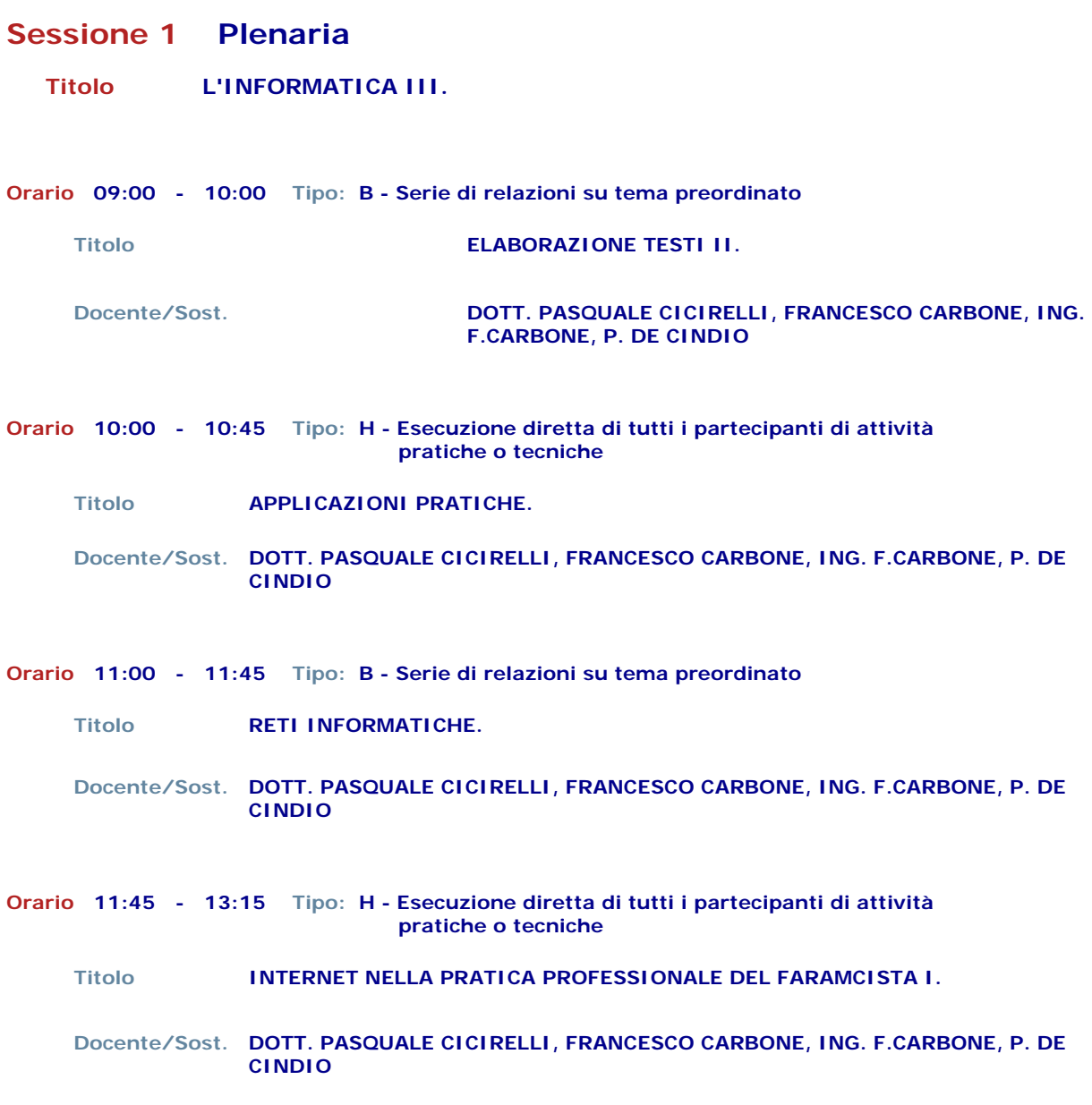

# **Sessione 2 Plenaria**

#### **Titolo L'INFORMATICA IV.**

**Orario 15:00 - 17:00 Tipo: B - Serie di relazioni su tema preordinato** 

**Titolo INTERNET.**

 **Docente/Sost. DOTT. PASQUALE CICIRELLI, FRANCESCO CARBONE, ING. F.CARBONE, P. DE CINDIO** 

**Orario 17:15 - 19:15 Tipo: H - Esecuzione diretta di tutti i partecipanti di attività pratiche o tecniche** 

**Titolo INTERNET NELLA PRATICA PROFESSIONALE DEL FARMACISTA II.**

- **Docente/Sost. DOTT. PASQUALE CICIRELLI, FRANCESCO CARBONE, ING. F.CARBONE, P. DE CINDIO**
- **Orario 19:15 19:30 Tipo: D Confronto/dibattito tra pubblico ed esperto/i guidato da un conduttore**

**Titolo RISOLVERE I PROBLEMI TECNICI.**

 **Docente/Sost. DOTT. PASQUALE CICIRELLI, FRANCESCO CARBONE, ING. F.CARBONE, P. DE CINDIO** 

#### **Orario 19:30 - 19:45 Tipo: L - Verifica con questionario**

**Titolo QUETIONARIO**

 **Docente/Sost. DOTT. PASQUALE CICIRELLI, FRANCESCO CARBONE, ING. F.CARBONE, P. DE CINDIO** 

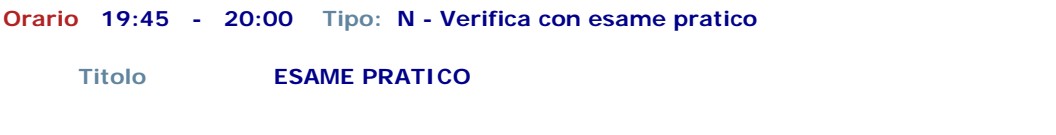

 **Docente/Sost. DOTT. PASQUALE CICIRELLI, FRANCESCO CARBONE, ING. F. CARBONE, P. DE CINDIO** 

#### **Scheda di valutazione del corso**

**Fine dei lavori.** 

### **Linea di indirizzo: Gruppo 1 - Cultura gestionale**

**Corso pratico funzionale a recepire i fondamentali dell'informatica e ad utilizzare il computer nelle sue funzioni di base: scrivere, archiviare, stampare, amministrare, spedire e ricevere posta elettronica, navigare in Internet per ricercare, confrontare ed aggiornarsi. Cultura gestionale in quanto mira a perseguire i seguenti obiettivi: approfondire e ottenere padronanza nell'utilizzo degli strumenti hardware, software (windows e applicativi di base) e di connettività (connessione ad Internet) a supporto dell'attività di gestione della farmacia.** 

 **L'organizzatore** 

 **Dott. Daniele Perrelli** 

# **INDICE GENERALE DEGLI ARGOMENTI DEL CORSO**

## **Concetti teorici di base**

**Concetti di base della tecnologia dell'informazione Hardware e software Tipi di computer Componenti di base di un personal computer Dispositivi di Input/Output Internet e la posta elettronica II computer nella vita quotidiana Sicurezza dei dati, virus e aspetti giuridici** 

## **Uso del computer e gestione dei file**

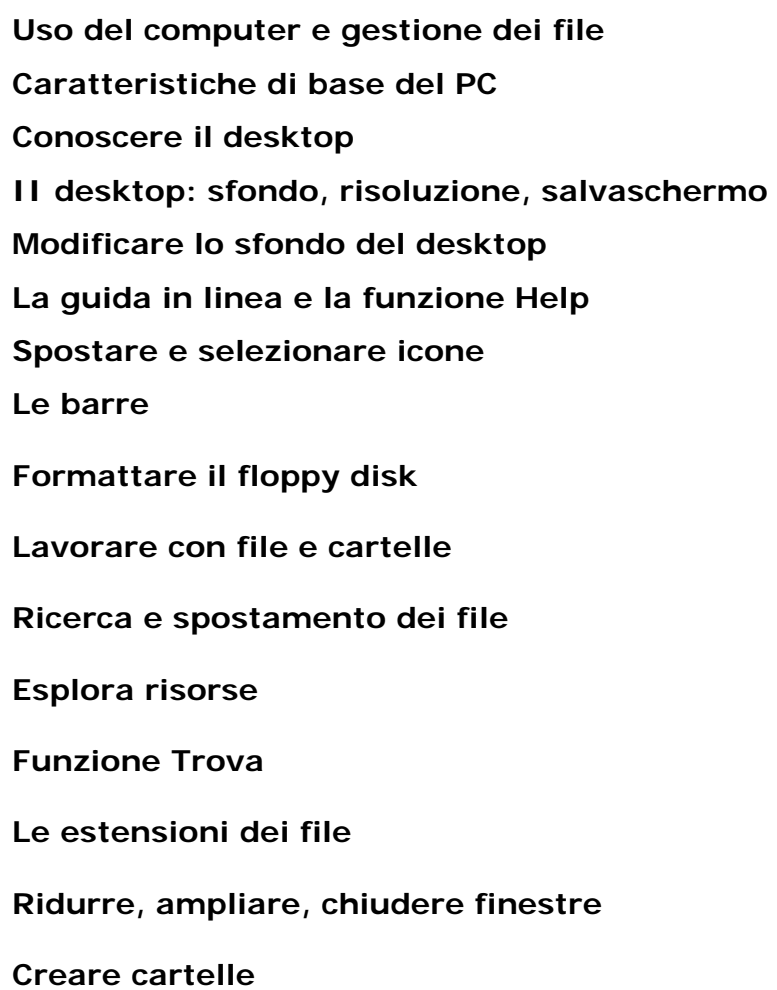

## **Creare file**

**Proprietà di un file Rinominare file e cartelli II backup ed il ripristino Trattamento testo Stampare un file Elaborazione testi Aprire un programma di elaborazione testi: Microsoft Word**  **Aprire un documento esistente, modificarlo e salvarlo Aprire un documento nuovo e salvarlo Visualizzazione di pagina Imposta pagina Come modificare le barre degli strumenti Salvare un documento in formati diversi Inserimento di dati, caratteri speciali, interruzioni Come modificare il testo Selezionare Copiare Tagliare Cancellare Come mantenere due documenti attivi Formattare il testo Allineare e giustificare il testo Altre funzionalità di Word Rientri testo Copiare la formattazione Impostare la tabulazione Il righello** 

**Aggiungere bordi al documento** 

**Inserire bordi ai paragrafi e alle pagine** 

**Usare gli elenchi puntati e numerati** 

**II comando Trova e Sostituisci** 

## **Stili e impaginazione**

**Numeri di pagina, intestazioni e piè di pagina** 

**Controllo ortografico** 

**Impostazione del documento** 

- **Stampa**
- **Tabelle**

**Disegni e immagini** 

**Forme** 

**Grafici** 

**Stampa unione** 

**Importare un foglio elettronico e un grafico in Word.** 

## **Reti informatiche**

### **Internet**

**II programma di navigazione: Browser** 

**Aprire il programma di navigazione e iniziare a navigare** 

**Cambiare la pagina iniziale** 

**Visualizzare le immagini o solo testo** 

**Stampa** 

**Modificare la barra degli strumenti e la visualizzazione della pagina Web** 

**Usare un motore di ricerca** 

**Ricerche semplici e avanzate** 

**Preferiti** 

**Aprire un URL** 

**Salva immagine** 

**Copia testo** 

**Salvare la pagina Web Posta elettronica Aprire il programma di posta elettronica Creare un nuovo messaggio Spedire un messaggio Modificare il messaggio Leggere un messaggio Stampare un messaggio Rispondere a un messaggio Creare un biglietto da visita Rubrica Creare nuove cartelle Ordinare i messaggi Funzione Trova Modificare la barra degli strumenti** 

**Usare una lista di distribuzione/indirizzario** 

**Le definizioni di base degli argomenti trattati sono supportati da prova pratica guidata dal tutor.**